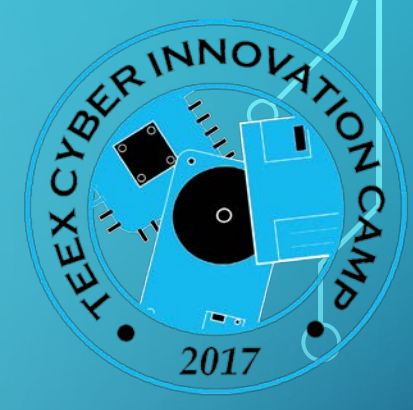

# Raspbian: The Basics

# **Origins**

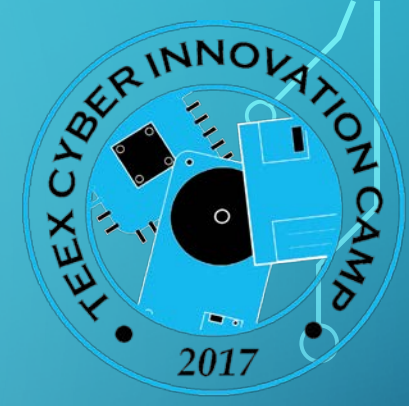

Raspbian is a derivative of Linux, which itself stemmed from a very early system called UNIX.

The Linux/Raspbian community has a long tradition of sharing ideas and code, and helping each other learn

Raspbian customized specifically for Raspberry Pi, but very similar dialect to other Linuxes

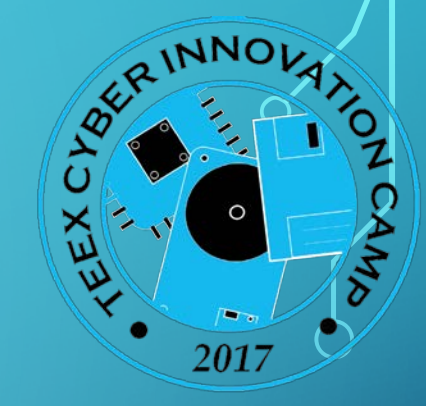

# What does an Operating System do?

An operating system sites between applications and the computer itself, handling such boring details as creating, organizing and moving files around, checking security, communicating with external devices and computers.

For most of us, MacOS and Windows hides much of the operating system. Raspberry Pi also has a windowing system that is more convenient for many users.

# **AINNO** EX 201

# The command line

Everything done by keyboard. Sometimes keyboard is quicker and easier, sometimes a GUI is easier.

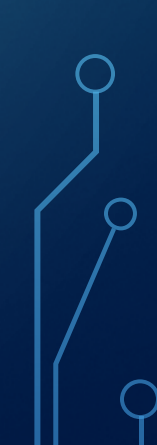

# Handy tips

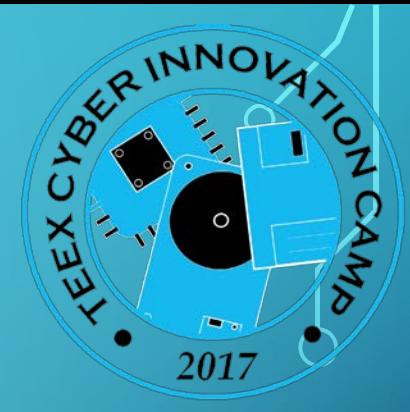

The [tab] key will often complete a command-line statement automatically, even if you're typing a filename or directory name

\* and ? are wildcards, which will match any character(s). So *ls \** will match all filenames, and *ls abc\** will match filenames that start with 'abc'

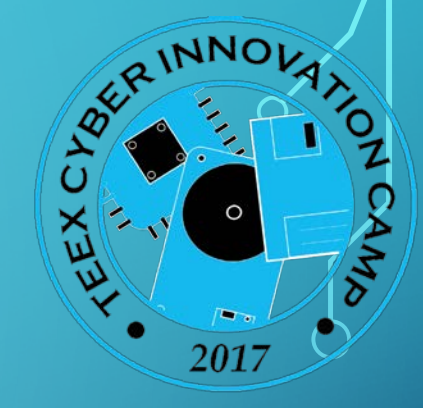

# "Yeah great. How can I get help?"

There are two basic ways to get help with commands. We'll show an example, with the *ls* command:

man Is : show the manual pages for the Is command ls --help : show a quick summary of the ls command

Almost all Raspbian commands can access help either way. The *man* command gives you very thorough help, *--help* is shorter.

### What is the file structure?

There are many folders based off of the "root" of the drive, which we call / (NOTE: different than a folder called /root

/etc

/

/bin and /sbin

/boot and /lib

/home  $\overline{\phantom{a}^+ \phantom{a}}$  If you want to go HOME, just cd  $\sim$ 

[Linux file structure](https://www.youtube.com/watch?v=2qQTXp4rBEE)

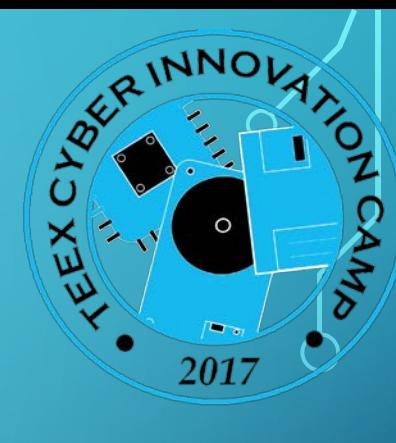

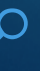

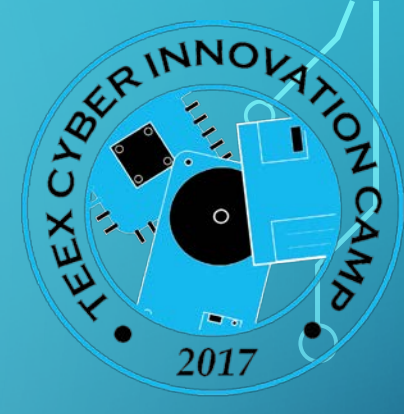

### Directory-based commands

- $\cdot$  shortcut for the user's home directory (e.g. usage:  $\mathsf{cd} \sim$ )
	- .. : shortcut for the current directory's *parent*
		- : separates directories along a path
- pwd : show the current directory
- cd : change to a different directory
- mkdir : make a new directory
- rmdir : remove an empty directory

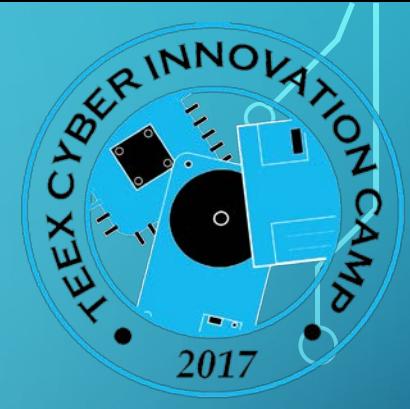

## File-based commands

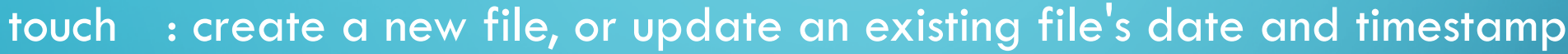

cp : copy a file

- mv : move a file to a new location, or rename it in the same directory
- rm : delete (*r*e*m*ove) a file
- cat : print a file's content on the display screen
- find : look for a file in the current directory

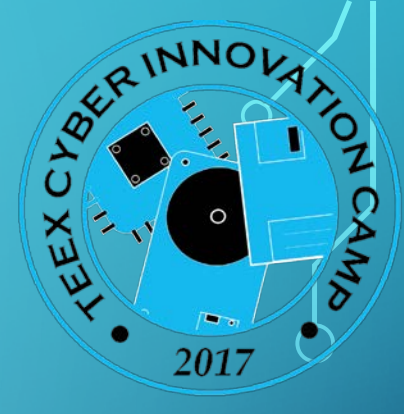

### Miscellaneous commands

- du : disk usage (sample usage: *du -hs*)
- df : show free space on disk (sample in human form: df -h)
- free : free memory available (note: try top to see lots of cool stuff)
- more : used after a pipe ( | ) to pause the display one screenful at a time
- less : same as more, but with a little extra functionality

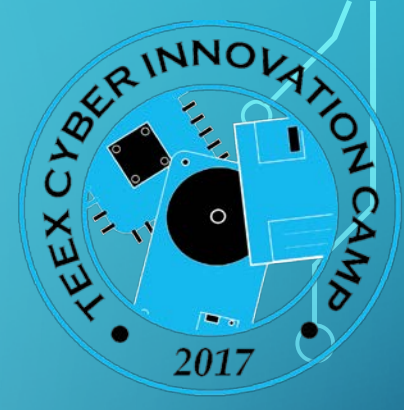

#### Other commands

nano : edit a file

sort : sort a file to the console. If following a pipe ( | ) will sort the output before displaying it to the screen

wc : count the words in a file